## У ученика будет 20 минут на выполнение заданий с момента открытия теста

Результаты тестирования отображаются в личном кабинете учителя в разделе «Срезы знаний». Также по итогам прохождения тестирования автоматически формируется задание на платформе, которое поможет отработать ошибки класса.

- 1 Каждому ученику нужен компьютер или планшет с выходом в интернет;
- Зайдите в личный кабинет учителя на платформе Учи.ру, выберите класс, распечатайте логины и пароли для учеников и раздайте их; 2
- В левом меню перейдите в Математику или Русский язык и нажмите «Перейти к тесту» в блоке Срезы знаний; 3
- 4 Помогите ребятам войти в личные кабинеты и начать тестирование;
- Дайте ученикам задание пройти тестирование.

## Инструкция для учителя

\*Инструкция для регистрации на образовательной платформе Учи.ру

## Чтобы провести тестирование в классе:

! Запустить тест можно только один раз

UCHI.RU

# Срезы знаний для учеников 2–9 классов

## Формат проекта:

Три тестирования по математике и русскому языку в течение учебного года, каждый из которых включает в себя 10–18 заданий, рассчитанных на 20 минут.

1-е тестирование: 12 сентября — 28 ноября. 2-е тестирование: 16 января — 28 февраля.

## Срезы знаний помогают:

- определить уровень освоения школьной программы по математике и русскому языку;
- выявить предметные дефициты у учеников.

## uchi.ru/monitoring

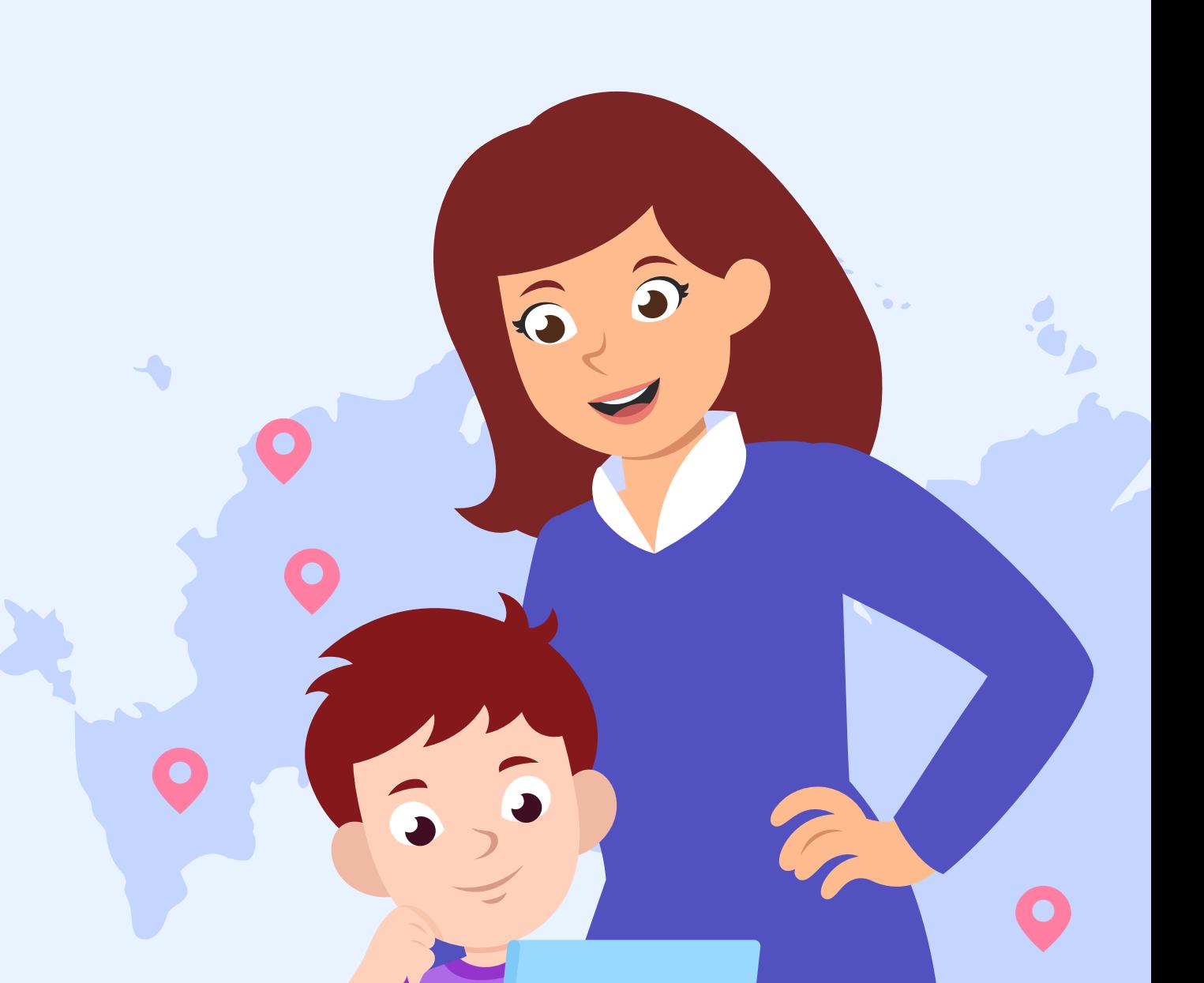

3-е тестирование: 3 апреля - 31 мая.

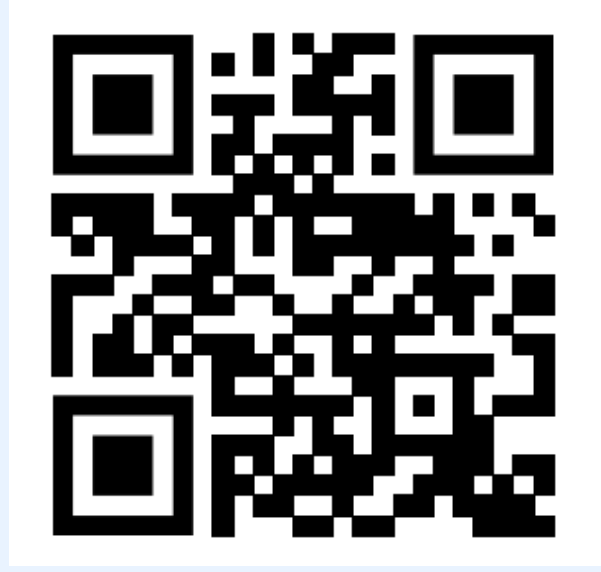

#### **UCHI.RU Как выдать задание после Среза знаний**

Результаты тестирования отображаются в личном кабинете учителя в разделе Срезы знаний. Используйте отчеты для корректировки учебной программы и персонализации обучения.

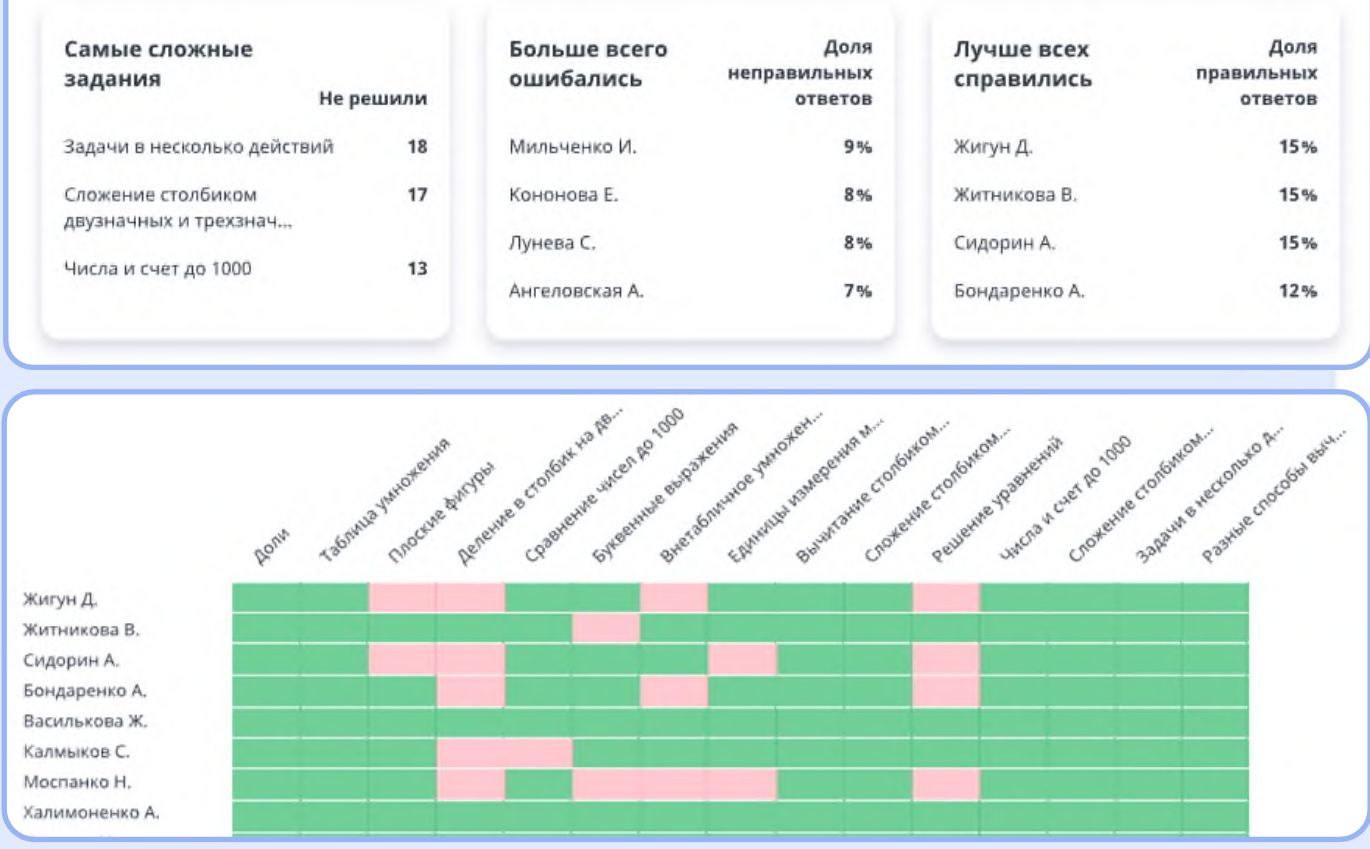

Отправьте ученикам задание из обучающих карточек, подобранное платформой на основе результатов среза.

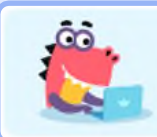

По результатам решения заданий сформирована работа на повторение проблемных тем

#### **ОТПРАВИТЬ ЗАДАНИЕ**

Зайдите на страницу **Срезы знаний**, нажмите **Отправить задание** и выберите срок выполнения.

Статистика выполнения будет доступна в разделе **Мои задания/Мои задания из карточек.**

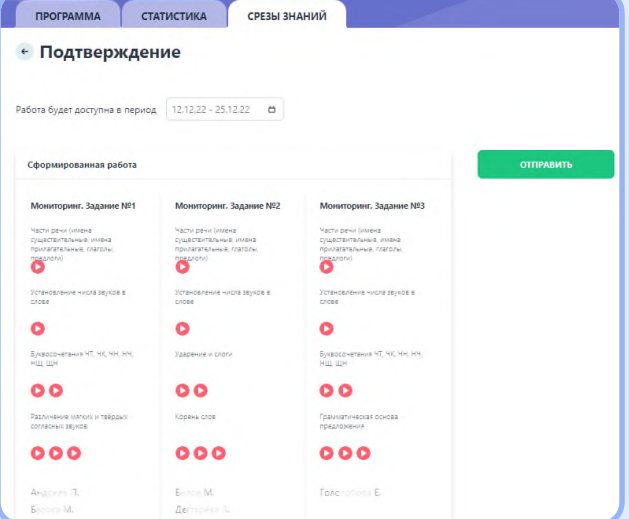

[uchi.ru/monitoring](https://uchi.ru/monitoring)